There are two modes to configure the VoIP environment: SIP Proxy and Peer to Peer, you can accord to your actual required to choose the mode to work on. Please refer the below for more detail configuration.

## • **SIP Proxy Mode:** (Register to SIP Proxy Server)

A SIP VoIP network requires a "SIP proxy server" to act as the central controller. The best way to use SIP device is either to register with a free public VoIP server such as FWD / IPtel or to register with a local ITSP (Internet Telephony Service Provider) in your country.

If you want to use the SIP Proxy Mode, you will need to type your SIP account into your Device.

%For example:

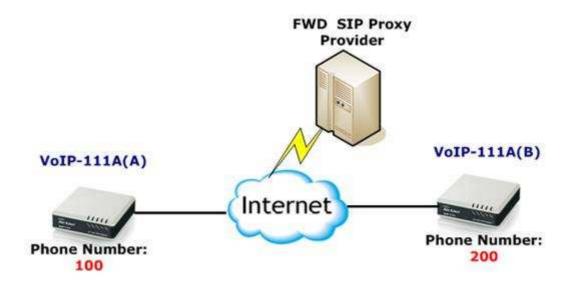

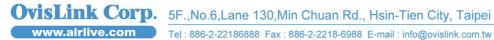

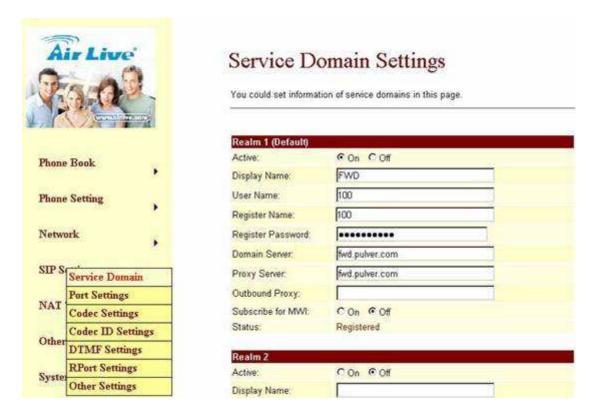

So, when you want to dial up

- VoIP-111A(A) dial "200#" to dial to VoIP-111(B)
- VoIP-111A(B) dial "100#" to dial to VoIP-111(A)

## Peer to Peer Mode:

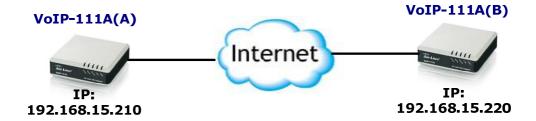

A type of network in which each workstation has equivalent capabilities and responsibilities. In VoIP network, to call out to other point is by IP address. Generally, our VoIP-111A supports the "**Phone Book**" feature.

For example, so when you dial "1#" the device should search phone book, if search match number 1 will send out "07000002@192.168.15.210", if

not got match number will send out 1.

| Phone | Name | URL                      | Select |
|-------|------|--------------------------|--------|
| 0     | 1    | 070000002@192.168.15.210 |        |

## For single side installation:

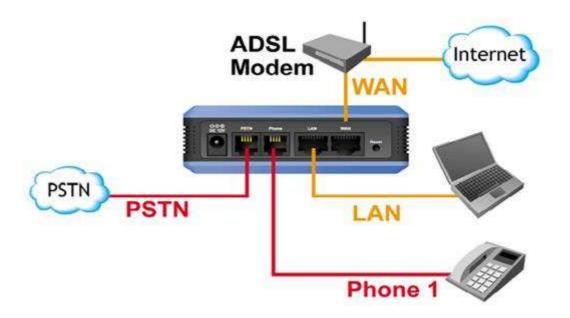

#### Feature1:

### How to make a phone call

When your ATA is configured properly, you can make a phone call to your friend in the same Service provider.

- If you want to make a phone call, you can dial the phone number and press "#" button to start to dial the phone number.
- If you want to make a PSTN call, you can press "0#" button to switch to PSTN line than start to dial the normal phone number.

#### Feature 2:

The VoIP also provides some function that list as below:

**Call Waiting**: When a new call is coming while you are talking, you can push the **Flash** button to switch to the new call. You can push the **Flash** button to switch between the two calls.

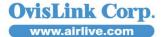

- Call Hold: You can push the Hold key to hold the current call for a while, then push **Hold** key again to keep talking.
- **3-way conference**: If you want to make 3-way conference call, you can make a phone call to the first phone number. After the call is established, push the Flash button then you can hear the Dial tone, then make a phone call

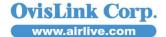